# **Latitude 14 3480**

3000 Series

## Quick Start Guide

**D**ELL

**Snelstartgids** Guide d'information rapide Guia de Início Rápido Guía de inicio rápido

Vind Dell apps | Localiser vos applications Dell Localizar aplicativos Dell | Localice las aplicaciones Dell

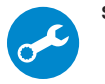

#### **SupportAssist Check and update your computer**

#### **1 2 Locate Dell apps Connect the power adapter and press the power button**

Controleer en update uw computer Rechercher des mises à jour et les installer sur votre ordinateur

Verificação e atualização do computador Busque actualizaciones para su equipo

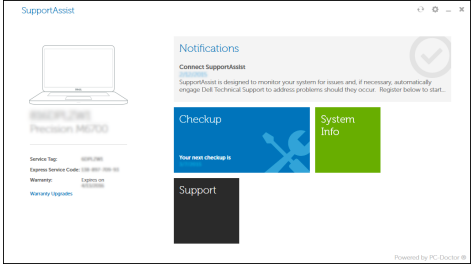

Sluit de netadapter aan en druk op de aan-uitknop Brancher l'adaptateur d'alimentation et appuyer sur le bouton d'alimentation Conecte o adaptador de energia e pressione o botão liga/desliga Conecte el adaptador de alimentación y presione el botón de encendido

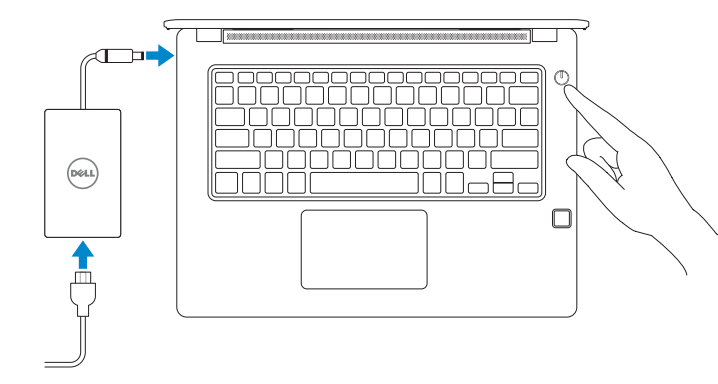

### **Finish Windows 10 setup**

- **N.B.:** Als u verbinding maakt met een beveiligd draadloos netwerk, vul dan het wachtwoord voor het netwerk in wanneer daar om gevraagd wordt.
- **REMARQUE :** si vous vous connectez à un réseau sans fil sécurisé, saisissez le mot de passe d'accès au réseau sans fil lorsque vous y êtes invité.
- **NOTA:** Quando se conectar a uma rede sem fio segura, insira a senha para o acesso à rede sem fio quando solicitado.
- **NOTA:** Si se conecta a una red inalámbrica segura, introduzca la contraseña de acceso a la red inalámbrica cuando se le solicite.

Voltooi de installatie van Windows 10 Terminer l'installation de Windows 10 Concluir a configuração do Windows 10 Finalice la configuración de Windows 10

#### **Connect to your network**

Maak verbinding met uw netwerk Se connecter au réseau Conectar-se à rede Conéctese a una red

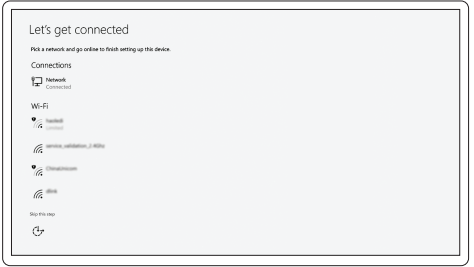

#### **NOTE:** If you are connecting to a secured wireless network, enter the password for the wireless network access when prompted.

#### **Sign in to your Microsoft account or create a local account**

Meld u aan bij uw Microsoft-account of maak een lokale account aan Se connecter à un compte Microsoft ou créer un compte local Conectar-se à sua conta da Microsoft ou criar uma conta local Inicie sesión en su cuenta de Microsoft o cree una cuenta local

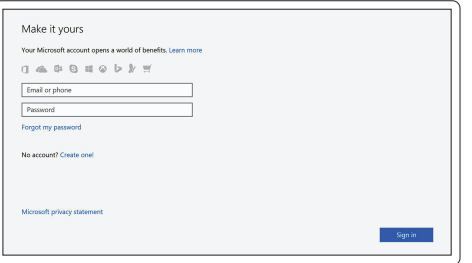

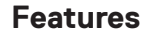

Kenmerken | Caractéristiques | Recursos | Funciones

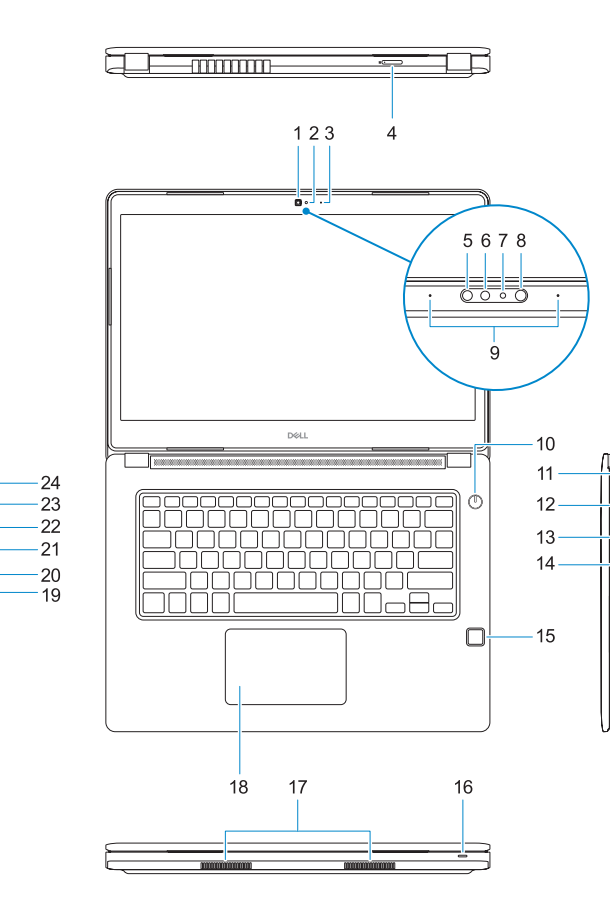

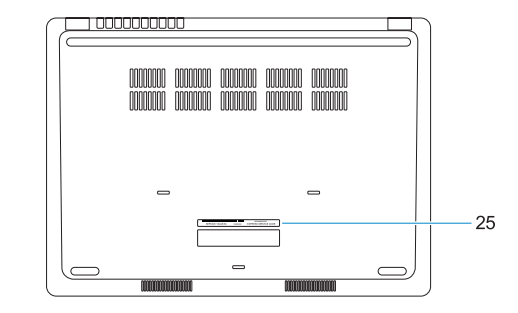

- **1.** Camera
- **2.** Statuslampje camera
- **3.** Microfoon
- **4.** SIM-kaartsleuf (optioneel)
- **5.** Infraroodcamera (alleen versie met touchscreen)
- **6.** Infraroodzender (alleen versie met touchscreen)
- **7.** Statuslampje camera (alleen versie met touchscreen)
- **8.** Camera (alleen versie met touchscreen)
- **9.** Microfoons (alleen versie met touchscreen)
- **10.** Aan-uitknop
- **11.** Sleuf voor Noble Wedgebeveiligingskabel
- **1.** Webcam
- **2.** Voyant d'état de la webcam
- **3.** Microphone
- **4.** Logement de carte SIM (en option)
- **5.** Webcam infrarouge (version tactile uniquement)
- **6.** Émetteur de rayons infrarouges (version tactile uniquement)
- **7.** Voyant d'état de la webcam (version tactile uniquement)
- **8.** Webcam (version tactile uniquement)
- **9.** Microphones (version tactile uniquement)
- **10.** Bouton d'alimentation
- **11.** Fente pour câble de sécurité Noble Wedge
- **12.** VGA-poort
- **13.** USB 2.0-poort
- **14.** Geheugenkaartlezer
- **15.** Vingerafdruklezer (optioneel)
- **16.** Statuslampje
- **17.** Luidsprekers
- **18.** Toetsenblok
- **19.** Headset-/microfoonaansluiting
- **20.** USB 3.0-poort
- **21.** USB 3.0-poort met PowerShare
- **22.** HDMI-poort
- **23.** Netwerkpoort
- **24.** Netadapterpoort
- **25.** Servicetag
- **12.** Port VGA
- **13.** Port USB 2.0
- **14.** Lecteur de carte mémoire
- **15.** Lecteur d'empreintes digitales (en option)
- **16.** Voyant d'état
- **17.** Haut-parleurs
- **18.** Pavé tactile
- **19.** Prise jack casque/microphone
- **20.** Port USB 3.0
- **21.** Port USB 3.0 avec PowerShare
- **22.** Port HDMI
- **23.** Port réseau
- 24. Port de l'adaptateur d'alimentation
- **25.** Étiquette de numéro de service
- **13.** Porta USB 2.0
- **14.** Leitor de placa de memória
- **15.** Leitor de impressão digital (opcional)
- **16.** Luz de status
- **17.** Alto-falantes
- **18.** Touchpad
- **19.** Conector de fone de ouvido/microfone
- **20.** Porta USB 3.0
- 21. Porta USB 3.0 com PowerShare
- **22.** Porta HDMI
- **23.** Porta de rede
- 24. Conector do adaptador de energia
- **25.** Etiqueta de serviço
- **1.** Câmera
- **2.** Luz de status da câmera
- **3.** Microfone
- **4.** Slot do cartão SIM (opcional)
- **5.** Câmera infravermelho (apenas versão Touch)
- **6.** Emissor infravermelho (apenas versão Touch)
- **7.** Luz de status da câmera (apenas versão Touch)
- **8.** Câmera (apenas versão Touch)
- **9.** Microfones (apenas versão Touch)
- **10.** Botão liga/desliga
- **11.** Slot do cabo de segurança Noble Wedge
- **12.** Porta VGA
- **1.** Cámara
- **2.** Indicador de estado de la cámara
- **3.** Micrófono
- **4.** Ranura para tarjetas SIM (opcional)
- **5.** Cámara de infrarrojos (solo versión táctil)
- **6.** Emisor de infrarrojos (solo versión táctil)
- **7.** Indicador luminoso de estado de la cámara (solo versión táctil)
- **8.** Cámara (solo versión táctil)
- **9.** Micrófonos (solo versión táctil)
- **10.** Botón de encendido
- **11.** Ranura para cable de seguridad Noble Wedge
- **12.** Puerto VGA
- **13.** Puerto USB 2.0
- 14. Lector de tarietas de memoria
- **15.** Lector de huellas dactilares (opcional)
- **16.** Indicador luminosos de estado
- **17.** Altavoces
- **18.** Panel táctil
- **19.** Conector combinado para auriculares/micrófono
- **20.** Puerto USB 3.0
- **21.** Puerto USB 3.0 con PowerShare
- **22.** Puerto HDMI
- **23.** Puerto de red
- **24.** Puerto de adaptador de alimentación
- **25.** Etiqueta de servicio

#### **Product support and manuals**

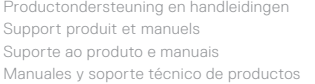

**Dell.com/support Dell.com/support/manuals Dell.com/support/windows**

#### **Contact Dell**

Contact opnemen met Dell | Contacter Dell Entre em contato com a Dell | Póngase en contacto con Dell **Dell.com/contactdell**

#### **Regulatory and safety**

Regelgeving en veiligheid | Réglementations et sécurité Normatização e segurança | Normativa y seguridad

**Dell.com/regulatory\_compliance**

#### **Regulatory model**

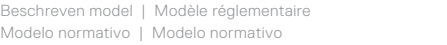

**P79G**

#### **Regulatory type**

Beschreven type | Type réglementaire Tipo normativo | Tipo normativo

**P79G001**

#### **Computer model**

Computermodel | Modèle de l'ordinateur Modelo do computador | Modelo de equipo **Latitude 14-3480**

© 2017 Dell Inc. or its subsidiaries. © 2017 Microsoft Corporation.

Printed in China. 2017-01

- **1.** Camera
- **2.** Camera status light
- **3.** Microphone
- **4.** SIM-card slot (optional)
- **5.** Infrared camera (Touch version only) **19.** Headset/microphone combo jack
- **6.** Infrared emitter (Touch version only) **20.** USB 3.0 port
- **7.** Camera status light (Touch version only)
- **8.** Camera (Touch version only)
- **9.** Microphones (Touch version only)
- **10.** Power button
- **11.** Noble Wedge security-cable slot
- **12.** VGA port
- **13.** USB 2.0 port
- **14.** Memory card reader
- **15.** Fingerprint reader (optional)
- **16.** Status light
- **17.** Speakers
- **18.** Touchpad
- 
- 
- **21.** USB 3.0 port with PowerShare
- **22.** HDMI port
- 24. Power adapter port
- **25.** Service Tag label
- **23.** Network port
- 
- 

#### **Información para NOM, o Norma Oficial Mexicana**

La información que se proporciona a continuación se mostrará en los dispositivos que se describen en este documento, en conformidad con los requisitos de la Norma Oficial Mexicana (NOM):

#### **Importador:**

Dell México S.A. de C.V. Paseo de la Reforma 2620 - Piso 11.º Col. Lomas Altas 11950 México, D.F.

Número de modelo reglamentario: P79G Voltaje de entrada: 100 V CA–240 V CA Corriente de entrada (máxima): 1,6 A /1,7 A Frecuencia de entrada: 50 Hz–60 Hz Corriente de salida: 3,34 A Voltaje de salida: 19,5 V CC

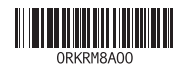